#### **APPENDIX-F**

### **Syllabus for written test** 2 Hours 2 Hours

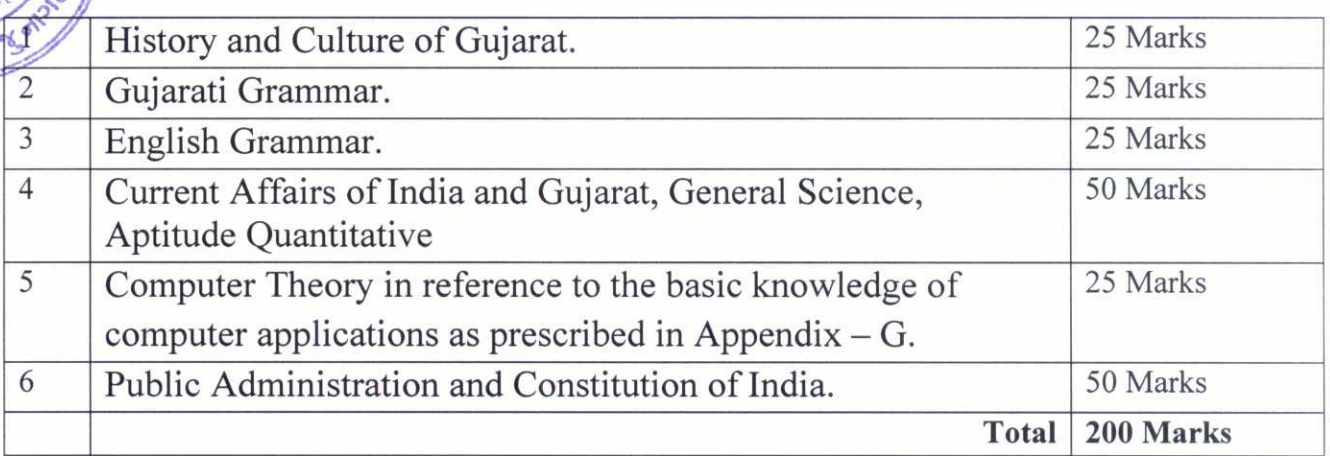

#### **Note:**

 $\frac{1}{2}$ 

55 21814

 $-5.2$ 

 $\rightarrow$ 

1) The examination shall be in O.M.R. (Optical Mark Reader) system. Every question shall be of 1 mark. Every attempted question with incorrect answer shall carry a negative mark of 0.25.

#### Part II : Syllabus for Computer Proficiency Test 1 Hour and 30 Minutes

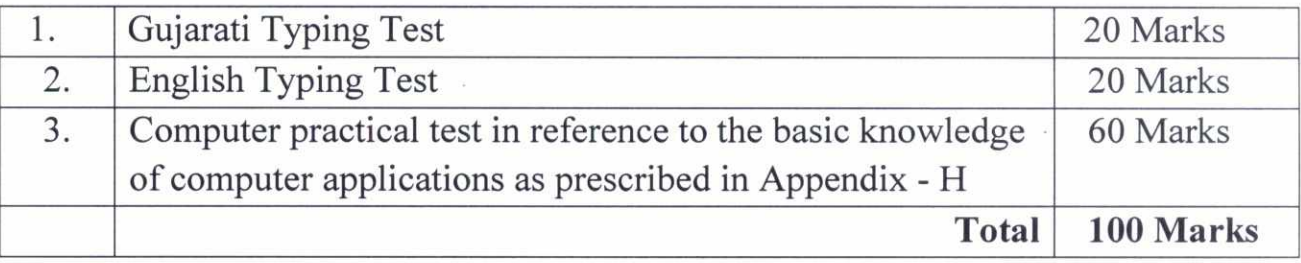

**Note:-** The speed of typing shall not be less than 5000 key depressions with accuracy per hour.

## **APPENDIX —G**

(See Appendix-F)

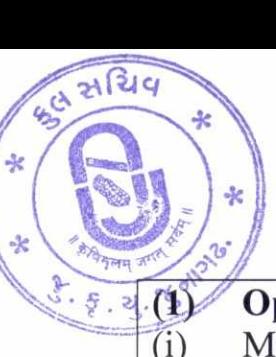

## **(1)** Operating System and office Productivity Tools

- (i) Microsoft Windows
- (ii) MS Word including Advanced Features
- (iii) MS Outlook
- (iv) File and Folder Management
- (v) Internet Familiarity, Usages and E-mail<br>(vi) Understanding Wide Area Network. Wi
- Understanding Wide Area Network, Wireless LAN and connecting LAN to WAN.
- (vii) Information on Internet explorer usages and various options / settings available
- (viii) Overview & usages of PDF
- (ix) Microsoft Office

## **(2) Microsoft Office Indic (Gujarati)**

- (i) Introduction about MS Office Indic
- (ii) Introduction about Desktop, Mouse, Keyboard, etc.
- (iii) How to start Word? Methods of starting Word
- (iv) How to change Language English to Gujarati
- (v) Introduction about the Gujarati Keyboards
- (vi) Introduction about the Gujarati IME. Difference between Remington and Transliteration K/B
- (vii) How to operate the K/B. What is Transliteration K/B.
- (viii) How to type different Characters and Words from transliteration K/B.
- (ix) How to use IME help? How to use spelling grammars check in Gujarati?
- (x) What is smart Tag? What is thesaurus?
- (xi) How to change the menu from English to Gujarati
- (xii) Convert the ASCII font to Unicode from TBIL converter.

## (3) **Troubleshooting, Installation and Best practices**

- (i) Understanding Storage devices
- (ii) How to use a DVD / CD / ROM and floppy
- (iii) Burning DVD /CD
- (iv) Taking data on and from a flash drive, pen drive
- (v) Using data and resources from a Local Area Network
- (vi) Using FTP for uploading and downloading of Data from the Internet
- (vii) Information on Scanner and Scanner Software usage / configuration

## **(4) Installations :**

- (i) Installing basic software's like MS Office, etc.
- (ii) CD Burning Software (Nero etc.)
- (iii) Installing or adding printers
- (iv) Installing or adding Fonts
- (v) Installing sound drivers
- (vi) Installing drivers for any new hardware
- (vii) Installing new software and removing them using the control panel

### **(5) Best Practices.**

- (i) General Security concepts (Covering orientation on the criticality of the password protection, guidelines on forming new passwords, guidelines on protection, of the assigned accounts)<br>(ii) Disk Cleanup
	- Disk Cleanup
- Regular updating of anti-virus software  $(iii)$
- (iv) Scandisk
- (v) Backups in detail including the following:
	- (a) Backup through Application
	- (b) Backup through Utilities and Tools
	- (c) Record Retention

### **(6) Troubleshooting:**

- (i) Troubleshooting Tools
- (ii) Troubleshooting Viruses
- (iii) Troubleshooting Fundamentals
- (iv) Problems that keep a computer from starting
- (v) Troubleshooting OS, Network
- (vi) Problems after a Computer Boots

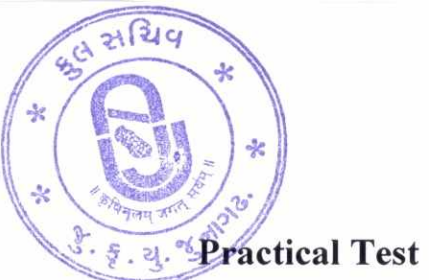

# **APPENDIX —H**

(See Appendix-F)

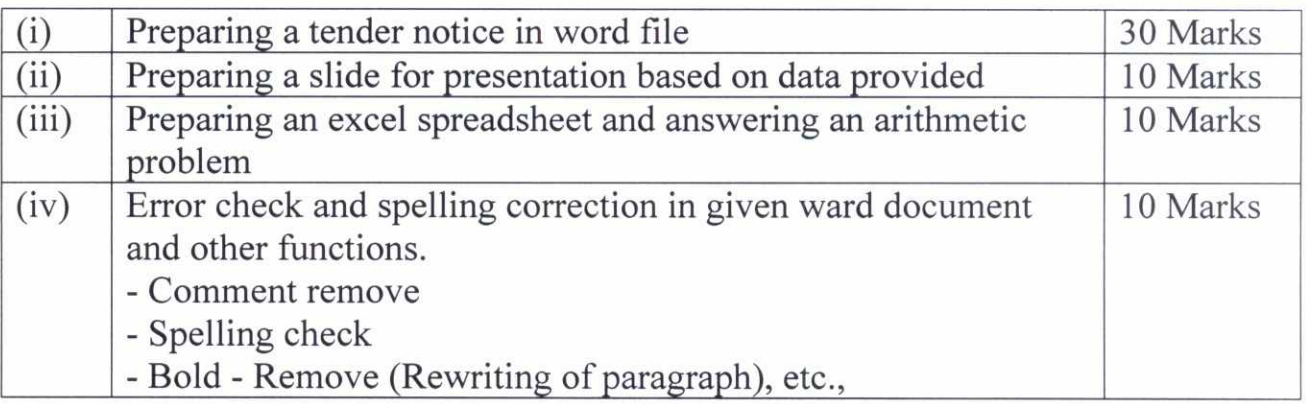